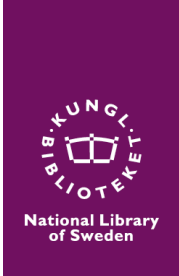

# **Manual för Svenska tidningar**

**Version 1, 23 april 2024**

**Tjänsten Svenska tidningar innehåller digitala sidor av dagstidningar och tidskrifter från över 1 900 titlar och perioden 1645 fram till och med idag.**

**I tjänsten finns hela den svenska tidningsutgivningen från 2014 och framåt, hela KB:s samling av svenska dagstidningar fram till och med 1906, samt ett begränsat men växande antal tidningar däremellan.**

**Vissa större dagstidningar finns i sin helhet, exempelvis Aftonbladet, Dagens nyheter, Svenska dagbladet och Expressen.**

**Text och bilder som publicerades för mer än 100 år sedan kan du komma åt var du än är, medan nyare sidor på grund av upphovsrätt bara är tillgängliga på KB och andra bibliotek som har åtkomst till allt material i tjänsten.**

**Det tar fyra månader från att en tidning kommer ut tills att den finns i tjänsten, så det nyaste materialet saknas.** 

I tjänsten kan du bläddra mellan olika tidningar eller söka på enstaka ord, exakta fraser eller kombinationer av ord. Sökresultat som fångas upp utgår från texten på hela tidningssidor och inte enskilda artiklar eller rubriker. Du kan därför behöva förfina din sökning med hjälp av tipsen i denna manual. Texttolkningen av den digitala texten är bra men långt ifrån perfekt. Därför är **Oskarp sökning** och **Sökning på närliggande termer** viktiga verktyg för att få ett gott sökresultat. Se mer om detta och andra söktips nedan.

### **Skapa konto**

Innan du sätter igång att söka är det bra att skapa ett konto till tjänsten, för då kan du spara favoriter och skicka enstaka tidningssidor till dig själv.

- Klicka på **Logga in** uppe i högra hörnet. Om du är ny användare, klicka på **Skapa konto**
- Fyll i ditt namn, din e-postadress och välj ett lösenord med minst åtta tecken, klicka på Skapa konto
- Verifiera din e-postadress enligt instruktionerna på skärmen. För detta behöver du tillgång till din e-post, exempelvis genom mobiltelefon
- Nu kan du logga in med ditt nya konto

## **Söka fram sida**

Skriv in valfria sökord, välj om du vill söka i alla tidningar eller bara i ett urval, och klicka på **Sök**.

 Du kan välja vilka tidningar du vill ska vara med i sökningen genom att klicka där det står "Alla titlar" och välja en eller flera titlar, om du inte vill söka i hela databasen

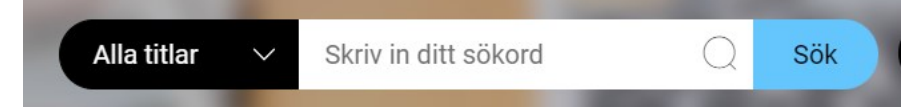

Du kan söka fram alla nummer för ett visst datum eller en tidsperiod genom att lämna sökfältet tomt, välja "Sök" och sedan klicka på en årsstapel eller mata in datum.

Se längre ned för fler söktips.

## **Bläddra till sida**

Från tjänstens startsida kan du välja en viss tidning, antingen genom en av knapparna med titlar eller genom att gå vidare till **Visa alla titlar**. Då får du upp ett antal årsstaplar som visar hur många nummer från den tidningen som finns med i tjänsten och för vilka år. Du kan välja nummer från en viss period genom att klicka på staplar eller mata in en tidsperiod i tabellen till vänster om årsstapeln.

Om du vill bläddra dig genom en tidsperiod, kontrollera gärna att du har valt **Sortera**: Datum, äldst först, eller nyast först, så att häftena ligger i tidsordning.

## **Använda tidningssidan**

- Klicka på bilden av sidan som du antingen har sökt eller bläddrat dig fram till, så att sidan och numret öppnas
- Ovanför bilden av sidan ser du en verktygsrad.

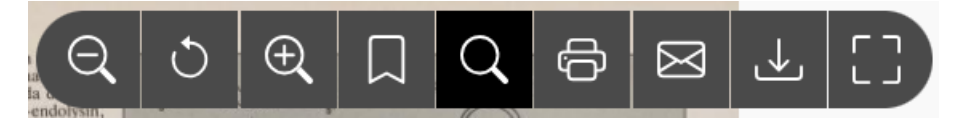

- Med verktygen går det att zooma ut och in, växla till fullskärmsläge, skriva ut och om du är inloggad skicka sidor till dig själv eller bokmärka dem. Dra med muspekaren över verktygen på skärmen för att få förklaringar. Att ladda ned sidor är inte aktuellt på KB:s tidningsdatorer eftersom de är låsta, men du kan skicka dem till dig via epost.
- Det går också att zooma in och ut genom att snurra på datormusens mitthjul
- Förstoringsglaset visar var dina sökord finns i häftet du öppnat, så att du kan gå genom alla träffar på sidan och i resten av det öppnade häftet. Om du klickar på ett ord i denna träfflista blir det rött, medan övriga träffar förblir blå. På det sättet kan du snabbt se var på sidan ett ord förekommer i ett visst sammanhang
- Det finns också ett separat verktyg för att bläddra inom det häfte du har öppnat. Där kan du gå till föregående och nästa sida, och första och sista sidan i häftet

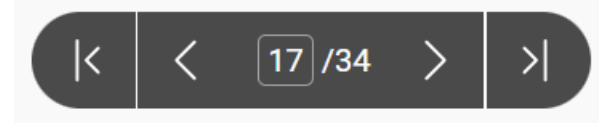

### **Söktips**

#### **Sökoperatorer**

Använd stora bokstäver AND – alla sökord ska finnas OR - ett eller flera sökord ska finnas NOT – utesluter efterföljande sökord

#### **Frassökning och sökning på exakt stavning**

För att söka på en exakt fras, använd citattecken. Det är bra vid sökning på personnamn och titlar. Exempel: *"astrid lindgren"*

Exempel: *"allt om karlsson på taket"*

Systemet tillämpar stemming som innebär att olika ändelser automatiskt tas med. Det kan ibland ge oönskade resultat. Du kan då sätta sökordet eller sökfrasen inom citattecken för att få träff på exakt stavning utan ändelser.

Exempel: "svensk". Detta betyder att ändelser inte tas med. En sökning enbart på ordet svensk utan citattecken tar däremot med ord som svenskt, svenska, osv,

#### **Små eller stora bokstäver**

Du kan använda både stora och små bokstäver, de betraktas som samma tecken. Undantag är sökoperatorerna AND, OR och NOT.

#### **Trunkera (lämna slutet av ordet öppet)**

Använd asterisk (\*) för att hitta ord med där slutet lämnats öppet. Exempel: *svensk\** ger sökresultat som *svensk, svenskar, svenskarna, svenskarnas etc*.

Trunkering fungerar inte i frassökning och kan alltså inte kombineras med citattecken. Det går inte att starta ett sökord med trunkeringstecken.

#### **Maskera**

Använd frågetecken (?) för att hitta stavningsvarianter. Varje frågetecken motsvarar ett tecken. Exempel: *mi?rofilm* kommer att fånga upp både mikrofilm och microfilm Maskering fungerar inte i frassökning, och det går inte att starta ett sökord med maskeringstecken.

#### **Oskarp sökning**

"~" tildetecken i slutet av ett sökord ger sökresultat som har liknande stavning till den givna söktermen. Exempel: *quinna~* kan ge sökresultat som *quinna*, *kvinna*, *quinoa* etc. Detta är ett bra sätt att hantera även feltolkningar av texten på sidorna där textigenkänningen inte fungerat *Dostovjevski~* ger träff på olika stavningar.

Oskarp sökning fungerar inte i frassökning, dvs. kan inte kombineras med citattecken.

#### **Sökning på närliggande termer**

Då textmassan inte har någon artikelindelning och sökning görs på hela sidor kan man behöva kräva att de ord man söker på står inom ett visst avstånd från varandra. Detta görs genom att skriva söktermer inom citationstecken följt av '~' och de antal ord som maximalt får skilja söktermerna åt. Exempel: "astrid ronja"~25

Detta ger träff på alla sidor där astrid och ronja står 0-25 ord från varandra**.**

#### **Parenteser och söklogik**

Det går att gruppera sökord för att definiera hur AND, OR och NOT tolkas i en sökfråga. Gruppering uppnås genom parentestecken.

Exempel: *(pippi OR ronja) AND (barnstjärna OR barnstjärnor)*

Detta söker efter alla tidningssidor som innehåller antingen orden *pippi* eller *ronja,* eller båda, kombinerat med antingen *barnstjärna* eller *barnstjärnor*.

#### **Stoppord**

Stoppord är betydelsefattiga ord som förekommer i nästan alla texter. Stoppord ger inga träffar, annat än om de ingår i frassökning.

Exempel: i, och, eller, men, en, ett. att, hade

'hade' ger alltså inga träffar ensamt, medan '"jag hade tur"' ger träffar på hela frasen.

#### **Sök fram allt material**

En sökning med tomt sökfält ger sökträff på alla sidor i hela databasen. Det här kan sedan begränsas, exempelvis genom att en viss tidsperiod väljs.

### **Bokmärka sidor du vill återkomma till**

Inloggad i Svenska tidningar kan du bokmärka sidor du tittar på genom att klicka på symbolen:

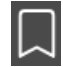

Du kommer åt sidor du har bokmärkt genom inloggningsmenyn uppe i högra hörnet. Där kan du också se hur många sidor du har bokmärkt:

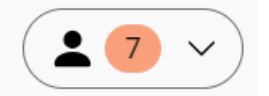

Om sidorna är upphovsskyddade (nyare än 100 år) kommer du bara åt dem på KB eller annat bibliotek som har tillgång till hela tjänsten.

### **Skriv ut på papper eller skicka som e-post**

Observera att funktionerna "ladda ner" och "skriv ut till PDF-fil" inte är tillgänglig internt på Kungliga biblioteket och kanske heller inte på övriga bibliotek som tillhandahåller det upphovsrättsskyddade materialet. På dessa bibliotek, använd istället funktionen "Skicka sida som e-post".

Att skriva ut, skicka och spara som digital fil kan endast ske från visningsläge. Det betyder att du måste klicka på en tidningssida så att den kommer upp i stort format, tillsammans med verktygsraden.

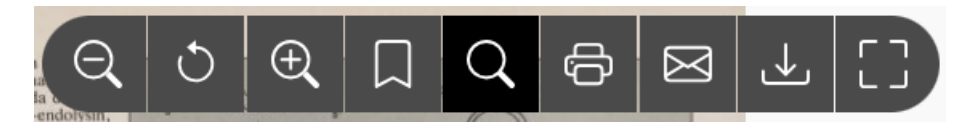

### **Skicka sida som e-post**

I träfflistan, klicka på tidningssidan som du vill skriva ut. Om du är inloggad i tjänsten kan du i visningsläget skicka sidan genom att trycka på brevsymbolen.

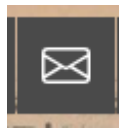

Om du inte ser symbolen behöver du kontrollera att du är inloggad. Se ovan för information om hur du skapar ett användarkonto och loggar in.

### **Utskrift av tidningssida**

I träfflistan, klicka på tidningssidan som du vill skriva ut. I visningsläget, klicka på utskriftssymbolen

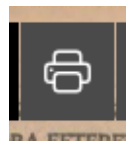

Du hamnar nu i utskriftsmenyn, där du gör dina utskriftsval och skriver ut, antingen på papper eller genom att spara sidan som en PDF-fil.

### **Ladda ner tidningssida**

I träfflistan, klicka på tidningssidan som du vill ladda ner.

I visningsläget, klicka på symbolen "Ladda ner", varpå tidningssidan laddas ner på enheten du använder.

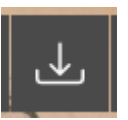

.